## メタ分析

 メタ分析とは、過去に報告されたいくつもの研究を統合して、研究全体の推定値を得る 解析方法です。

この例題集でできること

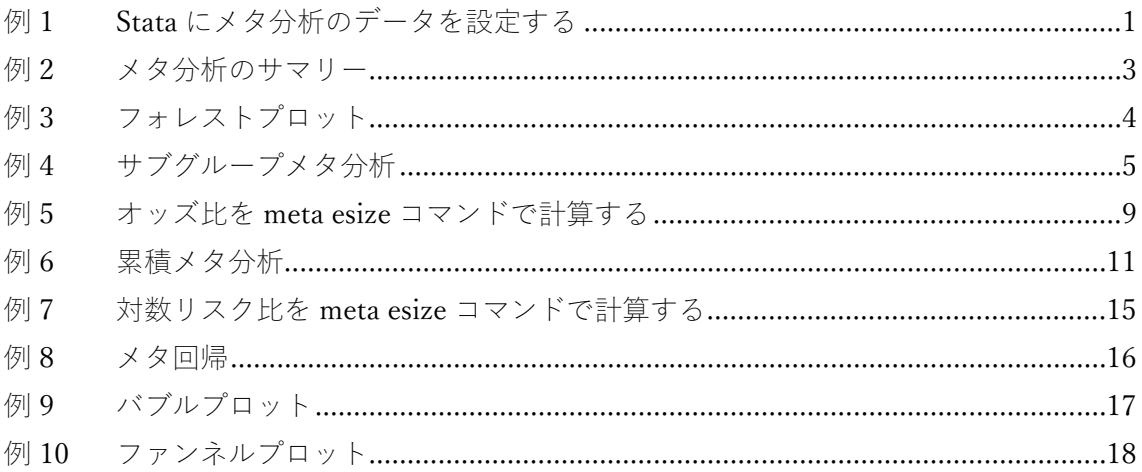

データの準備

- まず、メタ分析に必要な効果量や標準誤差を指定してStataにメタデータを宣言します。 meta set や meta esize などの meta コマンドを使用します。
- 必要があれば、メタ分析の過程で meta update コマンドを使い、初期設定を更新する ことができます。詳細は mata data をご参照ください。
- <span id="page-0-0"></span>例1 Stata にメタ分析のデータを設定する
- 先生の期待が生徒の IQ に及ぼす影響のデータを入手し、生徒の IQ について考察しま す。下記のコマンドを入力してデータをダウンロードし、内容を確認します。
- . use https://www.stata-press.com/data/r16/pupiliq
- . describe studylbl stdmdiff se week1

< LightStone 株式会社ライトストーン

. . . . . .

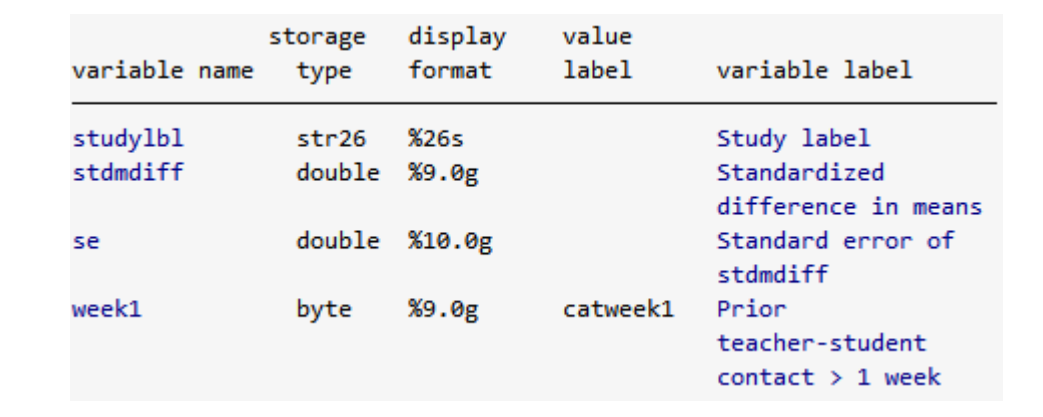

データセットには、効果量 stdmdiff と、その標準誤差 se が含まれています。これら を meta set で指定し、さらに表示オプションの studylabel に「studylbl」、eslabel に「Std. Mean Diff.」を入力します。

. meta set stdmdiff se, studylabel(studylbl) eslabel(Std. Mean Diff.)

```
Meta-analysis setting information
 Study information
   No. of studies: 19
      Study label: studylbl
       Study size: N/A
      Effect size
             Type: Generic
            Label: Std. Mean Diff.
         Variable: stdmdiff
        Precision
        Std. Err.: se
               CI: [ meta cil, meta ciu]
         CI level: 95%
  Model and method
            Model: Random-effects
           Method: REML
```
1 I I

- このメタ分析には、K=19 の研究(研究 ID、効果量、標準誤差)が含まれています。
- 「Method: REML」は変量モデル (randam-effects model) が適用されていることを意味 します。適用するモデルは、meta コマンドのオプションで変更することができます。
- meta コマンドは、\_meta\_cil(効果量の信頼区間の最小値)と\_meta\_ciu(効果量の

<u> 11 11 11 13 1</u>

Eight Stone®

株式会社ライトストーン

. . . . . . . .

信頼区間の最大値)などのシステム変数を自動生成します。

<span id="page-2-0"></span>例2 メタ分析のサマリー

● meta summarize コマンドを使って例 1 の研究を統合し、全体の効果量を推定しまし ょう。

```
. meta summarize
```
TIMIL

```
Effect-size label: Std. Mean Diff.
     Effect size: stdmdiff
       Std. Err.: se
     Study label: studylbl
```
Meta-analysis summary Random-effects model Method: REML

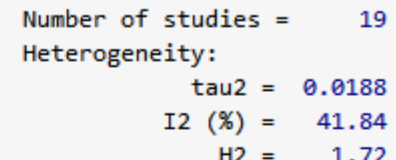

Effect Size: Std. Mean Diff.

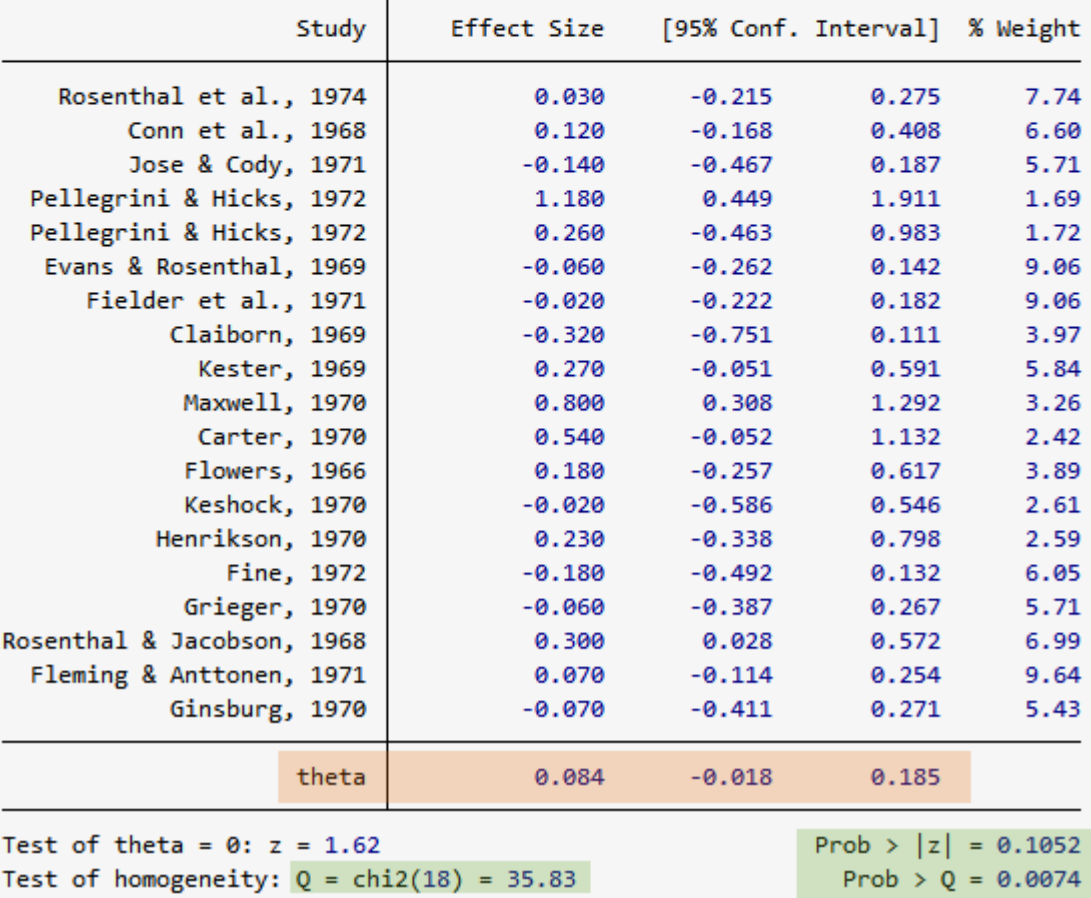

メタ分析のサマリーには、異質性(heterogeneity)、各研究と全体の効果量などが表

< LightStone 株式会社ライトストーン

,,,,,,,,,,,,,,,,,,

示されます。

- $\triangleq$ 体の効果量θ (theta)は、各研究の効果量の加重平均です。例 1 での推定値 0.084 は、95%信頼区間 [-0.018, 0.185] の範囲内です。
- 有意性検定 $H_0: \theta = 0$ は P 値が 0.1052 なので、全体の効果量と個別の研究の効果量の有 意差はほぼ0です。
- $\theta$ は、 $H_0$ :  $\theta_1 = \theta_2 \cdots \theta_{19} = 0$ が帰無仮説となります。

- コクランの Q 統計量は 35.83 で、P 値が 0.0074 です。これは、「統合した効果量に異質 性はない」という帰無仮説を棄却します。
- 異質性は I2 でも確認できます。異質性の尺度 $I^2 = 41.84$ なので、効果量の推定の異質 性の 42 %が研究の差異によるものとなります。
- 研究間の異質性は、最終的なメタ分析を行う前に処理する必要があります。

<span id="page-3-0"></span>例3 フォレストプロット

- メタ分析の結果は、一般的にフォレストプロットで図示します。以下のコマンドで、例 2 の結果からフォレストプロットを作成します。
- フォレストプロットは、個々の研究の効果量を容易に比較でき、統合結果の効果量とど のくらいの類似性があるかを見ることができます。
- . meta forestplot

```
. meta forestplot
```
Effect-size label: Std. Mean Diff. Effect size: stdmdiff Std. Err.: se Study label: studylbl

< LightStone 株式会社ライトストーン

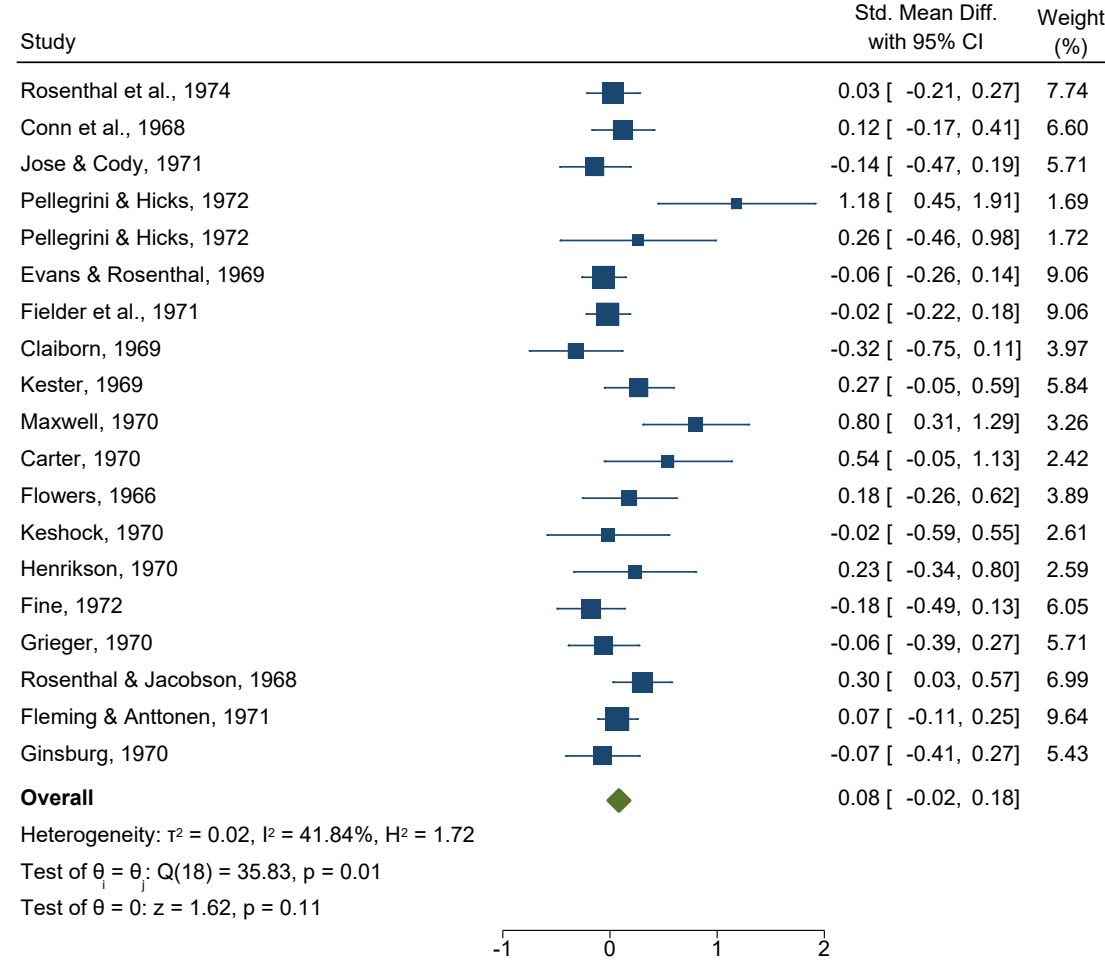

Random-effects REML model

- 例2の結果が図示されます。青の■のプロットは効果量で、その大きさは Weight に応 じます。横線で 95%信頼区間を示しています。全体の効果量は緑の◆です。◆の横幅 が 95%信頼区間を示しています。
- この例では、いくつかの研究の効果量が全体の効果量と、大きく異なっていて、95%信 頼区間が重なっていない研究もあります。したがって、個々の研究に異質性があるとい えます。

<span id="page-4-0"></span>例4 サブグループメタ分析

● ここまでの例題では、先生の期待が生徒のIQに及ぼす影響について分析してきました。 Raudenbush(1984)は、ピグマリオン効果(先生が過剰にコミュニケーションを取ると マイナスの効果が生じる)を疑いました。

< LightStone 株式会社ライトストーン

引き続き、これまでの例題を扱います。このデータには、week1 という変数があり、先 生と生徒の接触量を表しています。1 週間より長い時間コミュニケーションを取るグル ープを高接触グループ、1 週間以下のグループを低接触グループとします。

<u> 1999 - 1999 - 1999 - 1999 - 1999 - 1999 - 1999 - 1999 - 1999 - 1999 - 1999 - 1999 - 1999 - 1999 - 1999 - 199</u>

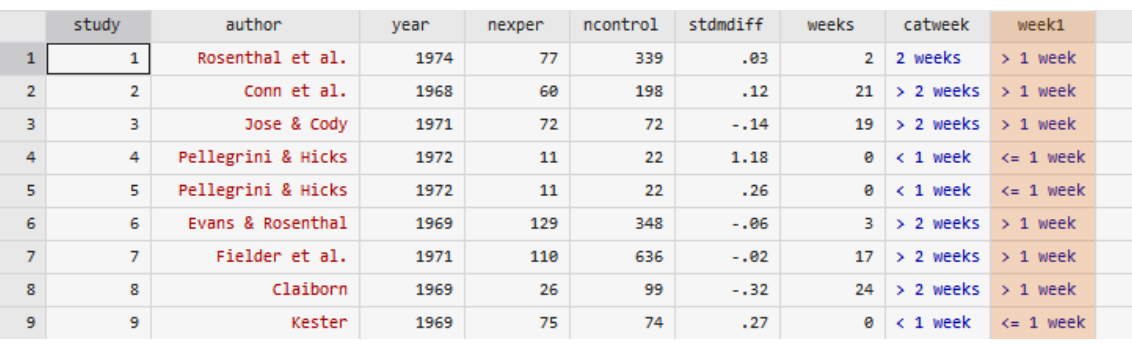

- 各研究を、この2つのグループに分けてメタ分析を行います。Raudenbushの仮説では、 低接触グループで効果が大きくなり、高接触グループで効果が小さくなるはずです。
- 下記のコマンドを実行して、week1 でグループ分けしたメタ分析を行います。
- . meta summarize, subgroup(week1)

<>LightStone 株式会社ライトストーン

Effect-size label: Std. Mean Diff. Effect size: stdmdiff Std. Err.: se Study label: studylbl

> Number of studies  $=$  $19$

Subgroup meta-analysis summary Random-effects model Method: REML Group: week1

Effect Size: Std. Mean Diff.

<u>1999 | 1999 | 1999 | 1999 | 1999 | 1999 | 1999 | 1999 | 1999 | 1999 | 1999 | 1999 | 1999 | 1999 | 1999 | 1999</u>

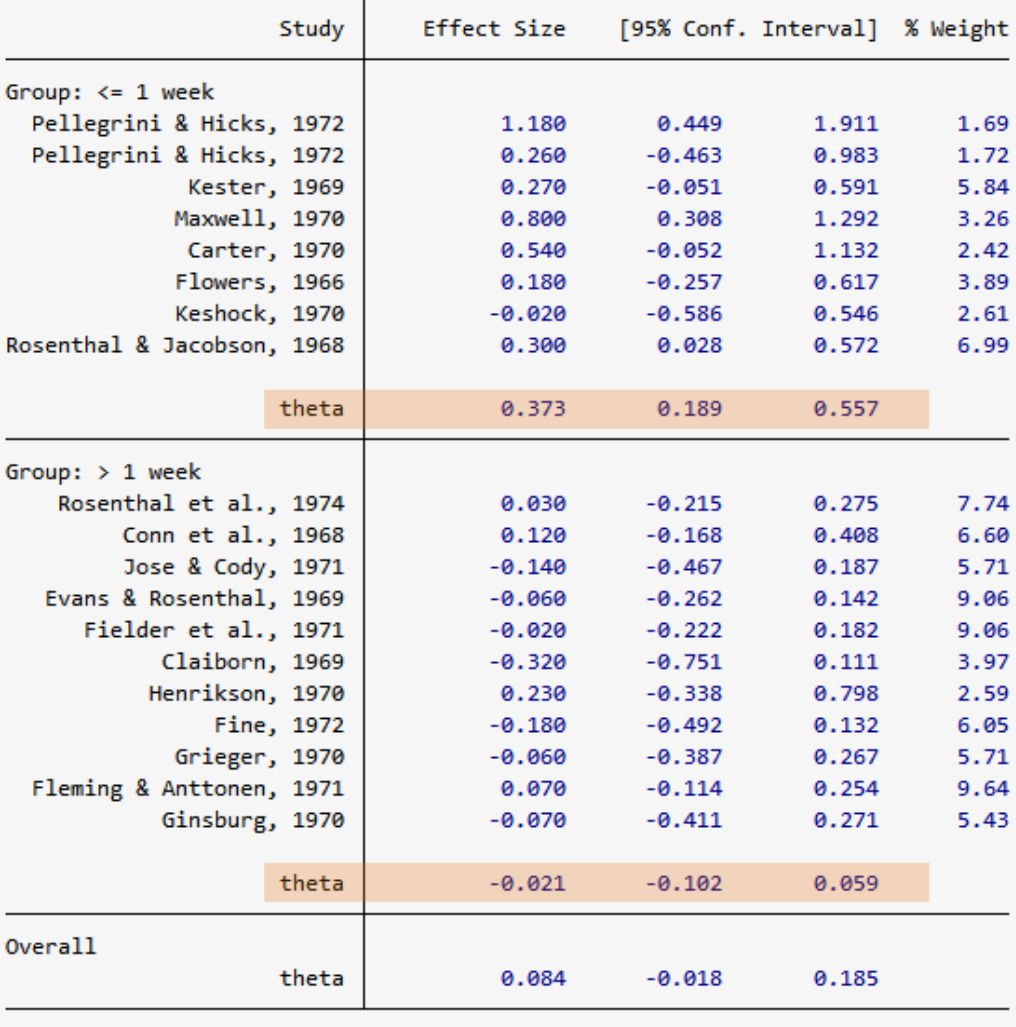

Heterogeneity summary

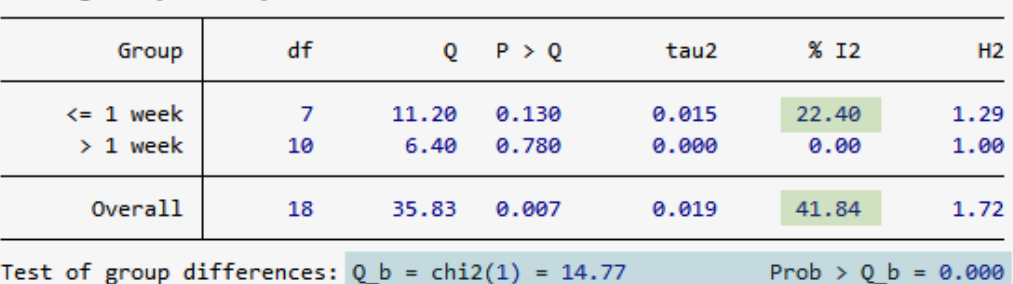

Test of group differences:  $Q_b = \text{chi2}(1) = 14.77$ 

< LightStone 株式会社ライトストーン

,,,,,,,,,,,,,,,,,,,,,,,,,,,,,,,,

- グループを分けると、低接触グループでは効果量が 0.373 (95%信頼区間[0.189, 0.557]) と推定され、統計的に有為な結果になります。一方、高接触グループでは効果量は-0.021 (95%信頼区間[-0.102, 0.059])で、5%有意水準で 0 と変わらない結果になります。先 生のコミュニケーションの有無が、生徒の成績に影響を与えているといえます。
- グループ内での各研究の異質性は、グループ分けする前に比べて小さくなっています。 全体の研究では $I^2 = 41.84$ ですが、低接触グループの中では $I^2 = 22.40$ です。高接触グル ープでは、異質性がありません。
- コクランの Q は、グループ間の差を検定しています。Q = 14.77、P 値 = 0.000なので、 高接触グループと低接触グループの効果量に差があることを示しています。
- フォレストプロットでも効果量を確認します。

. meta forestplot, subgroup(week1)

```
Effect-size label: Std. Mean Diff.
     Effect size: stdmdiff
       Std. Err.: se
     Study label: studylbl
```
< LightStone 株式会社ライトストーン

Pellegrini & Hicks, 1972 Pellegrini & Hicks, 1972 Kester, 1969 Maxwell, 1970 Carter, 1970 Flowers, 1966 Keshock, 1970 Rosenthal & Jacobson, 1968 Rosenthal et al., 1974 Conn et al., 1968 Jose & Cody, 1971 Evans & Rosenthal, 1969 Fielder et al., 1971 Claiborn, 1969 Henrikson, 1970 Fine, 1972 Grieger, 1970 **<= 1 week > 1 week** Heterogeneity: τ<sup>2</sup> = 0.02,  $1<sup>2</sup>$  = 22.40%,  $H<sup>2</sup>$  = 1.29 Test of  $\theta_{i} = \theta_{j}$ : Q(7) = 11.20, p = 0.13 **Study** with 95% CI Std. Mean Diff. 1.18 [ 0.45, 1.91] 0.26 [ -0.46, 0.98] 0.27 [ -0.05, 0.59] 0.80 [ 0.31, 1.29] 0.54 [ -0.05, 1.13] 0.18 [ -0.26, 0.62] -0.02 [ -0.59, 0.55] 0.30 [ 0.03, 0.57] 0.03 [ -0.21, 0.27] 0.12 [ -0.17, 0.41] -0.14 [ -0.47, 0.19] -0.06 [ -0.26, 0.14] -0.02 [ -0.22, 0.18] -0.32 [ -0.75, 0.11] 0.23 [ -0.34, 0.80] -0.18 [ -0.49, 0.13] -0.06 [ -0.39, 0.27] 0.37 [ 0.19, 0.56] 1.69 1.72 5.84 3.26 2.42 3.89 2.61 6.99 7.74 6.60 5.71 9.06 9.06 3.97 2.59 6.05 5.71 9.64 (%) Weight

## Fleming & Anttonen, 1971 Ginsburg, 1970 **Overall** Heterogeneity:  $T^2 = 0.00$ ,  $I^2 = 0.00\%$ ,  $H^2 = 1.00$ Heterogeneity:  $T^2 = 0.02$ ,  $I^2 = 41.84\%$ ,  $H^2 = 1.72$ Test of  $\theta_{\parallel} = \theta_{\parallel}$ : Q(10) = 6.40, p = 0.78 Test of  $\theta_{i} = \theta_{j}$ : Q(18) = 35.83, p = 0.01 Test of group differences:  $\mathrm{Q}_{\!\scriptscriptstyle\beta}(\textup{1})$  = 14.77, p = 0.00 -1 0 1 2 0.07 [ -0.11, 0.25] -0.07 [ -0.41, 0.27] -0.02 [ -0.10, 0.06] 0.08 [ -0.02, 0.18] Random-effects REML model

 コミュニケーション量によってデータを分けることで、高接触グループでは特に効果 量の異質性が小さくなり、異質性を説明することができました。

5.43

 ただし、データを分けることによってサンプル数が少なくなってしまうため、不十分な 分析になってしまう可能性があることに注意してください。

## <span id="page-8-0"></span>例5 オッズ比を meta esize コマンドで計算する

Eight Stone<sup>®</sup>

心筋梗塞を発症した患者に対するストレプトキナーゼ(血栓溶解薬)の効果についての

. . .

株式会社ライトストーン

データを使用します。

. use https://www.stata-press.com/data/r16/strepto, clear

. describe

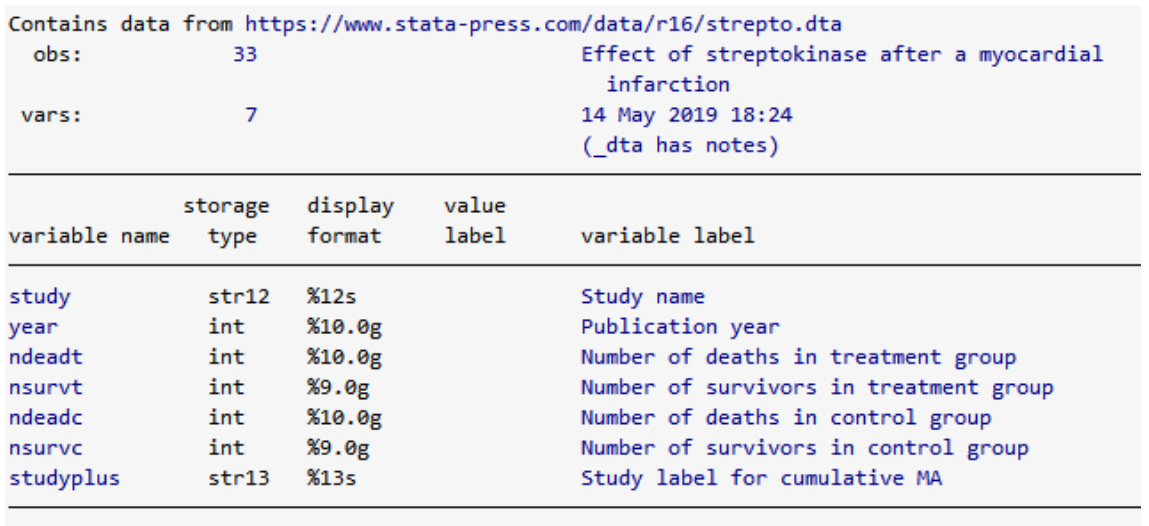

Sorted by:

まず、meta コマンドを使用するための準備をします。このデータセットには、各研究 に ndeadt (治療群の死亡数)、nsurvt (治療群の生存数)、ndeadc (コントロール群の 死亡数)、nsurvc(コントロール群の生存数)のデータがあります。このデータは、下 記のように2行2列で表すことができます。

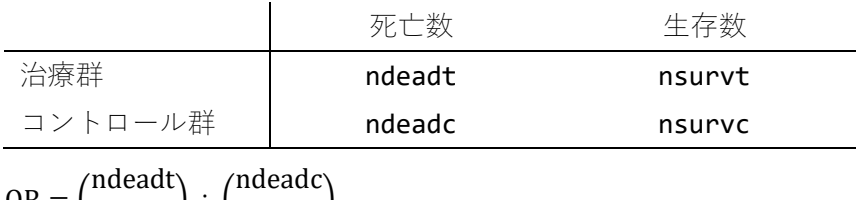

 $OR = \left( \right)$  $\frac{1}{\text{nsurv}}$  =  $\frac{1}{\cdot}$ nsurvc)

- Lau et al.(1992)は、効果量の大きさとしてオッズ比が使用できるのではなかと考えまし た。メタ分析では、オッズ比を対数として扱います。
- Stata では、meta esize コマンドで対数オッズ比を計算してメタ分析を実行すること ができます。meta esize コマンドにオッズ比を計算する 4 つの変数を指定し、例 1 と 同様に studylabel オプションを入力します。

. meta esize ndeadt nsurvt ndeadc nsurvc, studylabel(studyplus) common

< LightStone 株式会社ライトストーン . . .

```
Meta-analysis setting information
 Study information
   No. of studies: 33
      Study label: studyplus
       Study size: _meta_studysize
     Summary data: ndeadt nsurvt ndeadc nsurvc
      Effect size
             Type: lnoratio
            Label: Log Odds-Ratio
         Variable: meta es
  Zero-cells adj.: 0.5, only0
        Precision
        Std. Err.: _meta_se
               CI: [ meta cil, meta ciu]
         CI level: 95%
 Model and method
            Model: Common-effect
           Method: Mantel-Haenszel
```
- 33の研究が分析に使用されていて、対数オッズ比を効果量としています。
- esize()オプションを使用すると、対数リスク比、リスク差、Peto の対数オッズ比など を効果量として指定することができます。
- meta update コマンドを使用すると、効果量の種類を簡単に変更することができます。

<span id="page-10-0"></span>例6 累積メタ分析

- Lau et al.(1992)は、長期間蓄積された様々な研究データを使用して、ストレプトキナー ゼの効果についての累積メタ分析を行いました。この研究で使われた方法を再現して みます。
- cumulative(year)オプションを使用してフォレストプロットを作成します。このオプ ションを使用すると、対数オッズ比ではなくオッズ比でグラフを作成することができ ます。
- Lau et al.(1992)のグラフと同じようなグラフにするために、crop(0.5 .)オプションを 指定します。このオプションは信頼区間の下限をトリミングし、0.5 以下のオッズ比を 対数にします。

. meta forestplot, cumulative(year) or crop(0.5 .)

< LightStone 株式会社ライトストーン

. . . . . . . .

11 M M

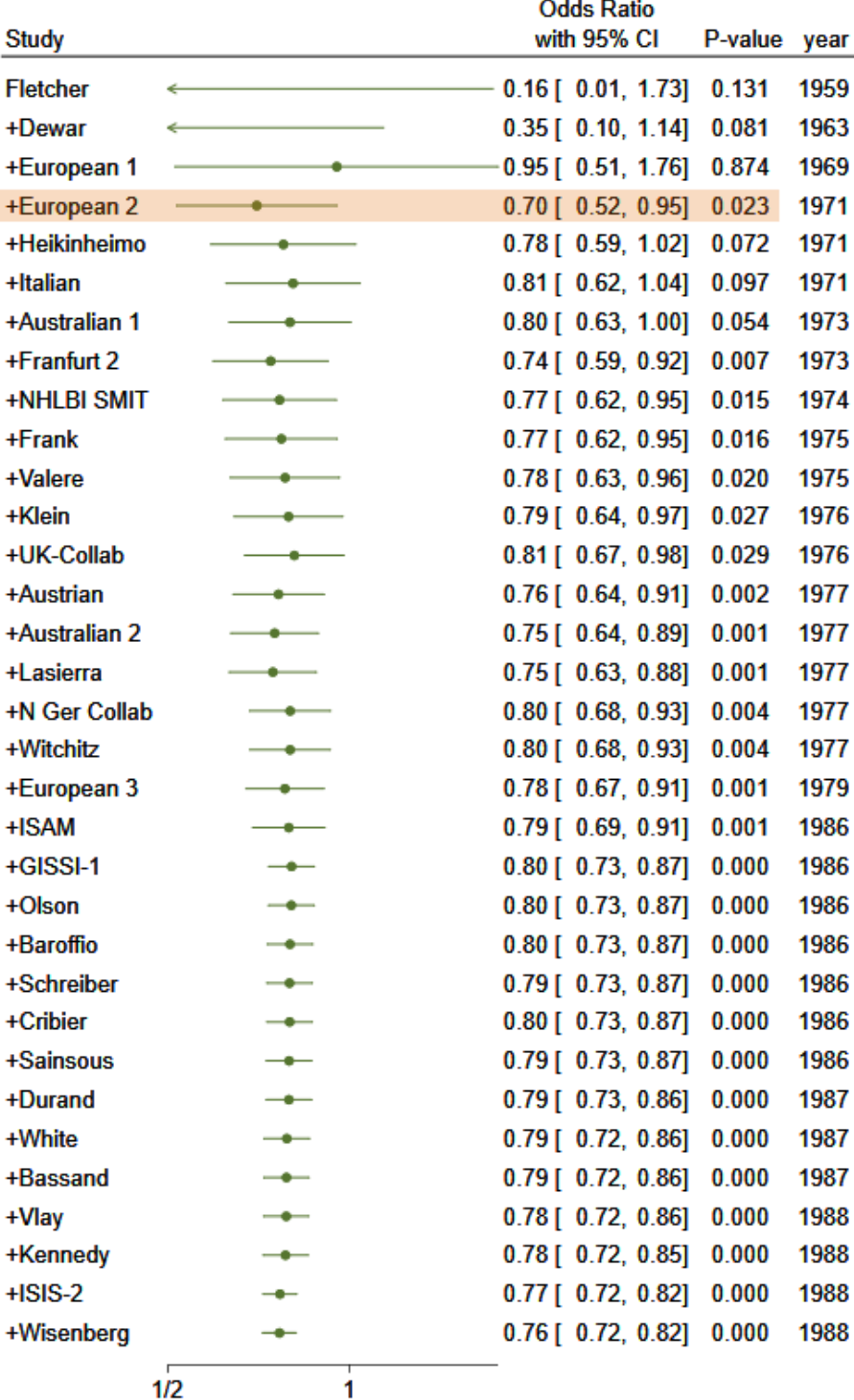

**Common-effect Mantel-Haenszel model** 

< LightStone 株式会社ライトストーン

**......................** 

- このフォレストプロットは、1つめの研究、1つめの研究と2つめの研究、1~3つめ の研究……と、累積した推定値と信頼区間をプロットします。個々の研究の値はプロッ トされません。
- Study の+の記号は、その研究が分析に加えられたことを意味します。全体の研究の効 果量を検定する P 値も表示されます。
- 例えば、4つ目の+European 2 はオッズ比の推定が 0.7、95%信頼区間が[0.52, 0.95]、 P 値が 0.023 です。したがって、上4つの研究を統合すると、ストレプトキナーゼを投 与された群はプラセボ群に比べて、23%死亡のオッズ比が低いことがわかります。
- meta summarize コマンドを使うと、この結果を表形式で出力することもできます。

. meta summarize, cumulative(year) or

< LightStone 株式会社ライトストーン

Effect-size label: Log Odds-Ratio Effect size: \_meta\_es Std. Err.: meta se Study label: studyplus

1958 FEFEEE FEFEEE FEFEEE FEFEEE FEFEEE FEI AL 1950 AN 1950 FEFEEE FEFEEE FEFEEE FEFE

Number of studies =  $33$ 

Cumulative meta-analysis summary Common-effect model Method: Mantel-Haenszel Order variable: year

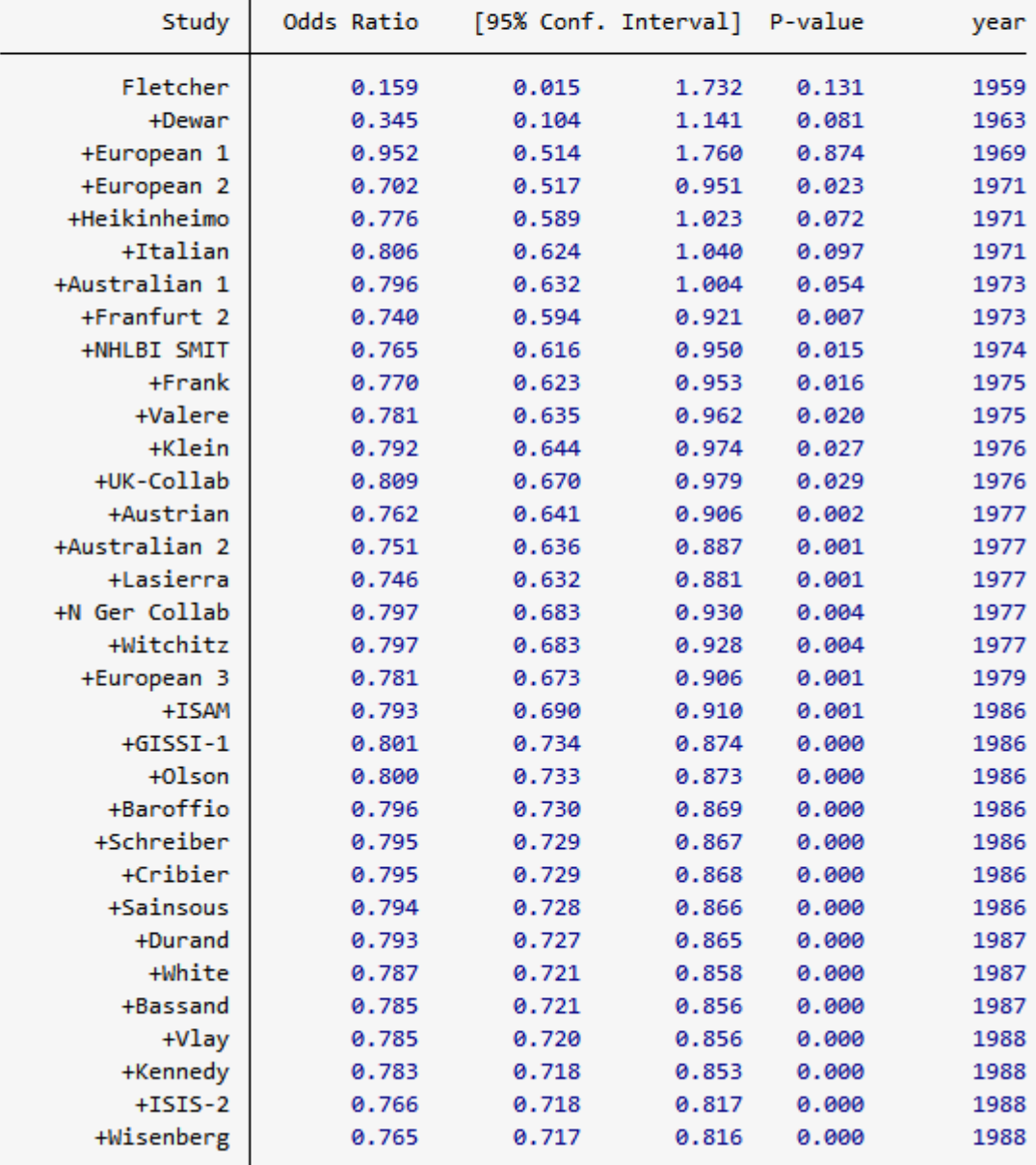

< LightStone 株式会社ライトストーン

IIII

----------------------------

 サブグループメタ分析では、効果量が大きく異なる場合に、研究をグループに分けて異 質性を説明しました。薬の投与量のように、2つのグループを分ける変数に連続性があ る場合は、メタ回帰を行います。

<span id="page-14-0"></span>例7 対数リスク比を meta esize コマンドで計算する

- 結核に対する BCG ワクチンの効果についてのデータセットを入手します。
- . use [https://www.stata-press.com/data/r16/bcg,](https://www.stata-press.com/data/r16/bcg) clear
- . describe studylbl npost nnegt nposc nnegc latitude

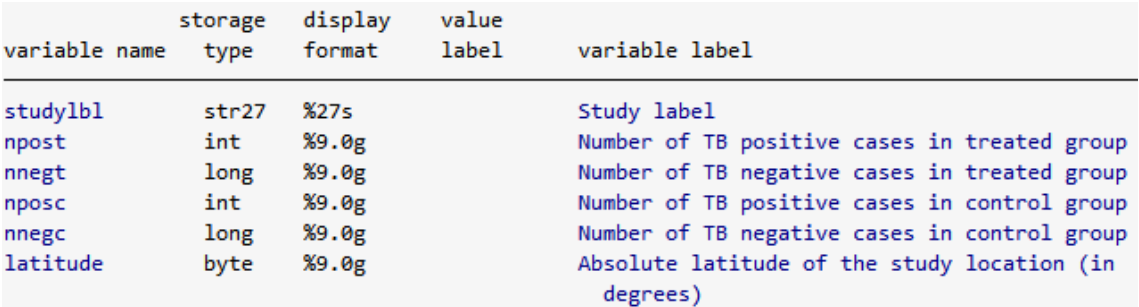

- 例5のデータと同じ形式で、結核陽性の人数(BCG ワクチン接種群)、結核陰性の人数 (BCG ワクチン接種群)、結核陽性の人数(コントロール群)、結核陰性の人数(コン トロール群)が入力されています。
- meta esize コマンドを使います。この例では、リスク比が効果量として使われていま す。オッズ比と同様に、メタ分析では対数リスク比を計算します。
- デフォルト設定ではオッズ比が計算されるので、esize(1nrratio)オプションを使用 します。

. meta esize npost nnegt nposc nnegc , esize(lnrratio) studylabel(studylbl)

< LightStone 株式会社ライトストーン

<u> 11 11 11 13 1</u>

```
Meta-analysis setting information
Study information
   No. of studies: 13
      Study label: studylbl
       Study size: _meta_studysize
     Summary data: npost nnegt nposc nnegc
      Effect size
             Type: Inrratio
            Label: Log Risk-Ratio
         Variable: meta_es
  Zero-cells adj.: None; no zero cells
        Precision
        Std. Err.: meta_se
               CI: [_meta_cil, _meta_ciu]
         CI level: 95%
 Model and method
            Model: Random-effects
           Method: REML
```
 13 の研究データがあり、デフォルト設定のランダムエフェクト推定モデルが適用され ています。

<span id="page-15-0"></span>例8 メタ回帰

- Berkery (1995)は、環境バクテリアの存在が BCG の効果を妨げていると推測しました。 そして、環境バクテリアの棲息は緯度に依存するとしました。そこで、緯度を使用して メタ回帰を行い、Berkery の説を検証します。
- まず、緯度の平均を @ として、平均から何度離れているかを表す変数 latitude\_c を 作成します。平均は 33.46 度でした。アメリカのアトランタや、レバノンのベイルー トがこの緯度に該当します。
- . summarize latitude, meanonly
- . generate double latitude\_c = latitude  $r$ (mean)
- . label variable latitude\_c "Mean-centered latitude"
- 変数の設定を行ったら、latitude\_c にメタ回帰します。
- . meta regress latitude\_c

< LightStone 株式会社ライトストーン . . .

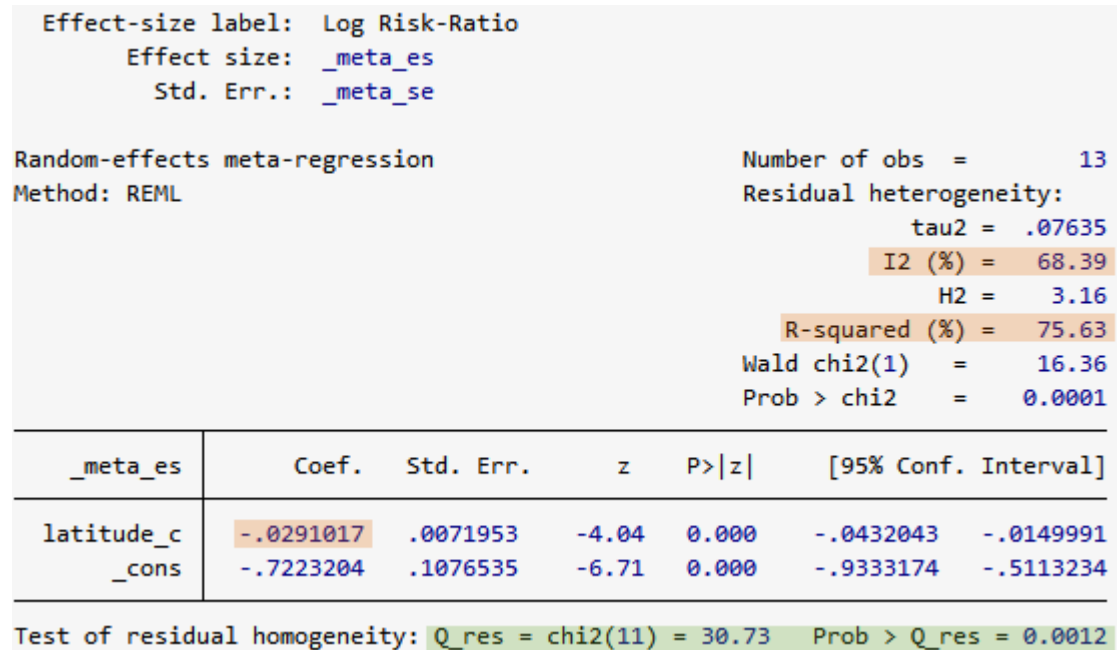

**latitude c** の回帰係数は-0.0291 で、緯度が 1 度増えるごとに対数リスク比が 0.0291 単位小さくなることを示しています。つまり、ワクチンは寒冷地ほど効果があるといえ ます。

- 研究間の共変量による分散は、 $R^2$ で評価することができます。研究間の異質性の 75.63% は、共変量 latitude\_c で説明できます。
- I2の値から、残りの分散の約 68%が異質性によるもので、他の共変量で説明されるも のであることが分かります。残りの 32%はサンプルの異質性によるものです。
- Q res は 30.73 で、その P 値は 0.0012 なので、異質性がないという帰無仮説は却下さ れます。これは、残差の異質性があることを示唆する2の値と矛盾しません。

<span id="page-16-0"></span>例9 バブルプロット

- メタ回帰に連続する共変量がある場合、効果量と共変量の関係をバブルプロットで調 べることができます。
- 下記のコマンドを実行し、対数リスク比と緯度の平均からの距離 (latitude c) の関 係をバブルプロットにします。

. estat bubbleplot

17

< LightStone 株式会社ライトストーン

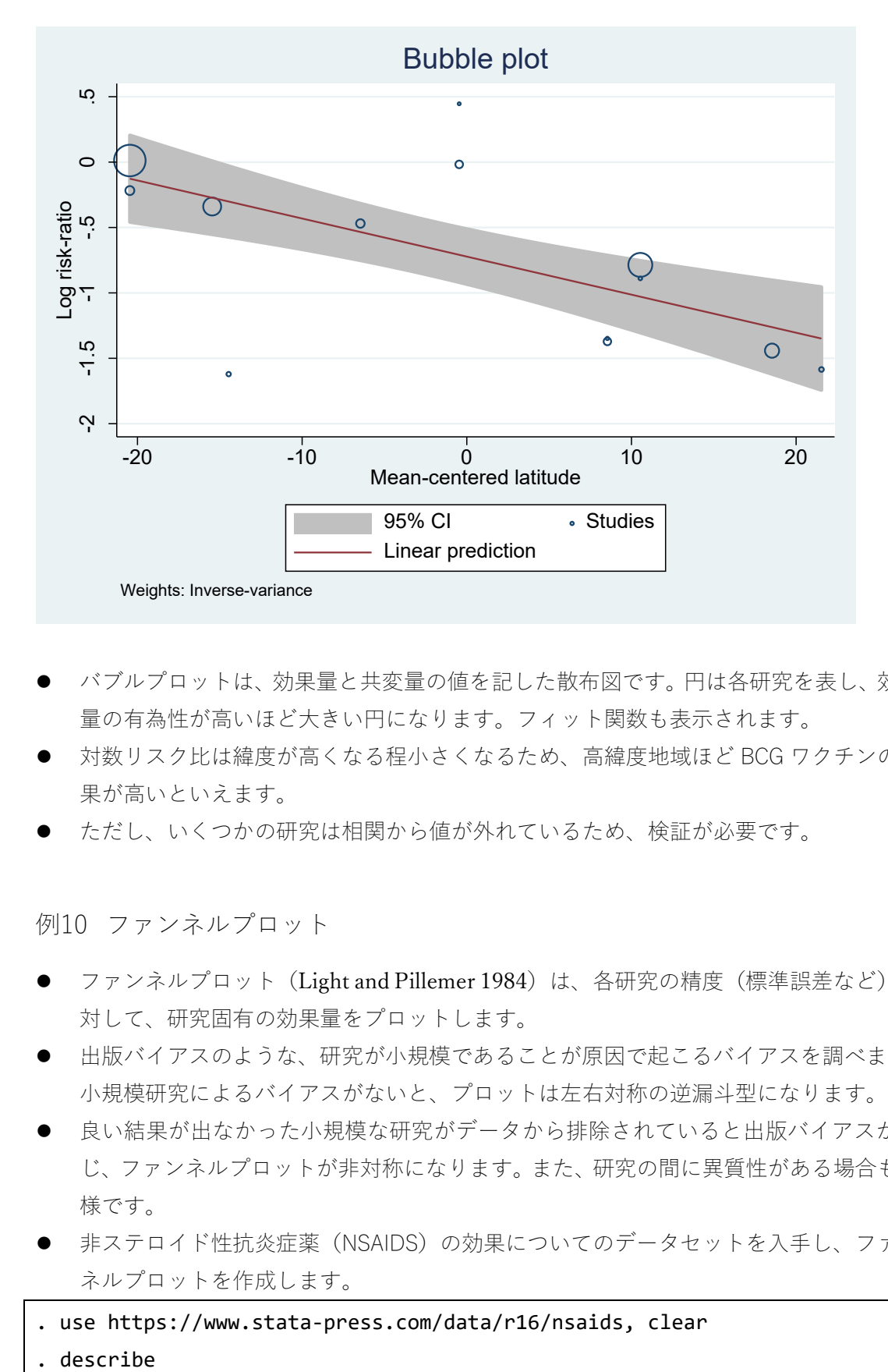

- バブルプロットは、効果量と共変量の値を記した散布図です。円は各研究を表し、効果 量の有為性が高いほど大きい円になります。フィット関数も表示されます。
- 対数リスク比は緯度が高くなる程小さくなるため、高緯度地域ほど BCG ワクチンの効 果が高いといえます。
- ただし、いくつかの研究は相関から値が外れているため、検証が必要です。

<span id="page-17-0"></span>例10 ファンネルプロット

- ファンネルプロット(Light and Pillemer 1984)は、各研究の精度(標準誤差など)に 対して、研究固有の効果量をプロットします。
- 出版バイアスのような、研究が小規模であることが原因で起こるバイアスを調べます。 小規模研究によるバイアスがないと、プロットは左右対称の逆漏斗型になります。
- 良い結果が出なかった小規模な研究がデータから排除されていると出版バイアスが生 じ、ファンネルプロットが非対称になります。また、研究の間に異質性がある場合も同 様です。
- 非ステロイド性抗炎症薬(NSAIDS)の効果についてのデータセットを入手し、ファン ネルプロットを作成します。

. use https://www.stata-press.com/data/r16/nsaids, clear

Eight Stone®

describe

株式会社ライトストーン

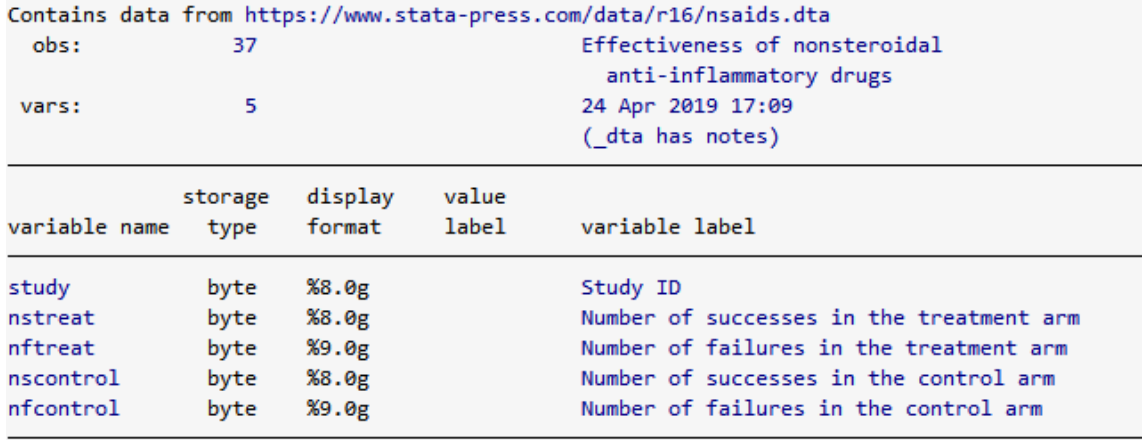

## Sorted by:

THE

- 痛みを緩和する治療効果があった数(NSAIDS 投与群)、治療効果がなかった数 (NSAIDS 投与群)、治療効果があった数(コントロール群)、治療効果がなかった数 (コントロール群)のデータが含まれています。
- まず、例5や例7と同様に meta esize コマンドでデータの形式を宣言します。デフ ォルト設定のオッズ比を使用します。
- 4つの変数を指定する代わりに、省略形式で指定できます。meta esize コマンドに 指定する順番と同じ順番で変数リストが並んでいる場合のみ、この省略形式を使う ことができます。
- . meta esize nstreat-nfcontrol

Meta-analysis setting information

```
Study information
  No. of studies: 37
     Study label: Generic
      Study size: _meta_studysize
    Summary data: nstreat nftreat nscontrol nfcontrol
     Effect size
            Type: lnoratio
           Label: Log Odds-Ratio
        Variable: _meta_es
 Zero-cells adj.: 0.5, only0
       Precision
       Std. Err.: _meta_se
              CI: [ meta_cil, meta_ciu]
        CI level: 95%
Model and method
          Model: Random-effects
          Method: REML
```
< LightStone 株式会社ライトストーン . . . . . . .

. . . . . . .

- 37 の研究データが含まれています。また、デフォルト設定のランダムエフェクト推定 モデルが適用されています。
- meta funnelplot コマンドで、ファンネルプロットを作成します。
- . meta funnelplot

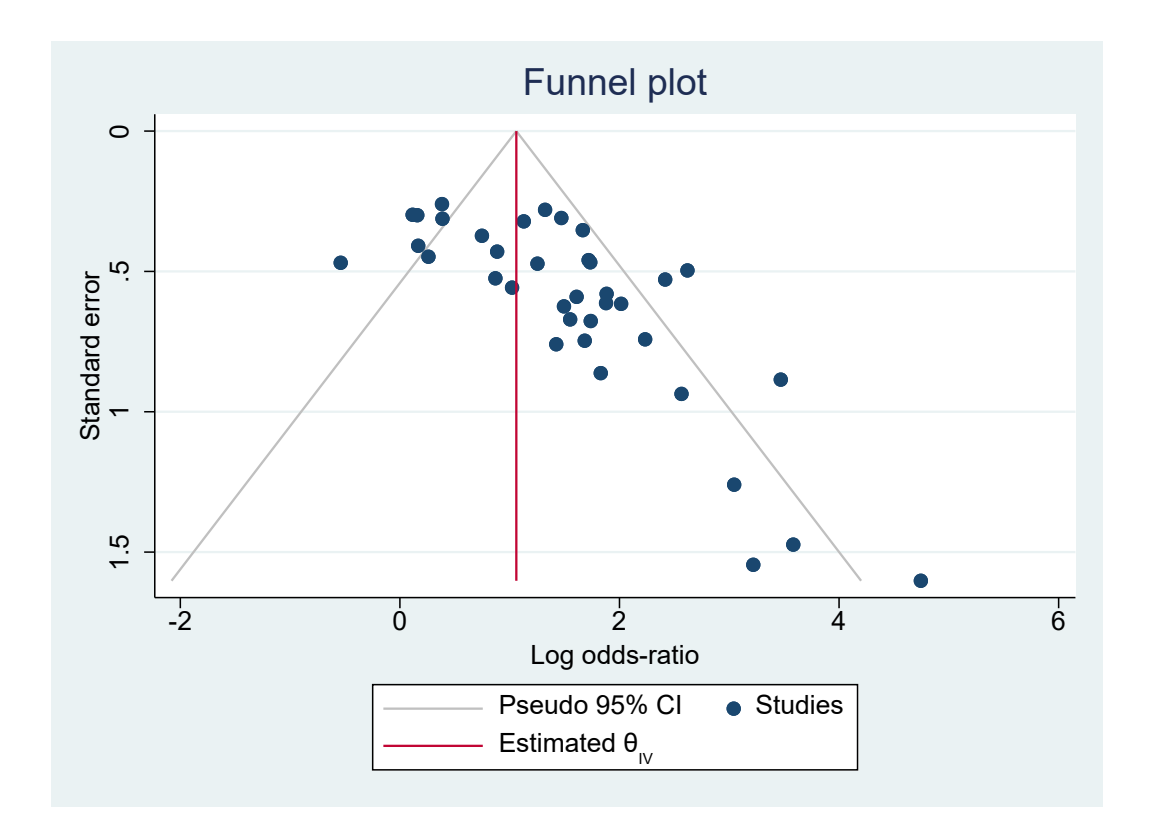

- ファンネルプロットでは、標準誤差の小さな研究がグラフの上方に、標準誤差の大きな 研究が下方にプロットされます。
- 中央の赤い線は、全体の研究から推定された影響の大きさ(この例の場合は対数オッズ 比)です。標準誤差の小さな研究は赤い線の付近で異質性が見られ、標準誤差が大きく なるにつれて赤い線から遠いプロットも生じると考えられます。
- この例では、左下にプロットがありません。標準誤差が大きく、対数オッズ比が0に近 い研究が報告されていないと推測されます。

< LightStone 株式会社ライトストーン